# Appendix

## **Anhang A1**

**C-Programm** 

```
#include <stdio.h>
#include <conio.h>
#include <string.h>
#include <stdarg.h><br>// *********************** globale Variablendeklaration ************************
char datei[256]="UDZB001A.W01": //Variable für die "Textdatenbank"
                          //Zeiger für File-Zugriff
FILE *fz:
// ********************* globale Funktionsprototypen* *************************
void main_menu();
void Datei_modify();
                              \mu ******************
main()
ł
   Datei modify(); //Aufruf der Funktion zum Löschen des UNA-Segmentes
// Funktion zum Löschen des UNA-Segmentes
void Datei_modify()
/Variablendeklaration
char stringbuffer[10000000];
int j [100];
int i:
int anzahl;
// Öffnen der Datei und Suchen der UNA-Segmente
fz = fopen(datei, "r+");
 if (fz := NULL)₹
   while (fgets(stringbuffer, 10000000,fz)!=NULL)
   ₹
      for (i=0; i < (strlen(stringbuffer)-1); i++)
      €
       if (stringbuffer[i]=='U' & stringbuffer[i+1]=='N' & stringbuffer[i+2]=='A' &
       stringbuffer[i+3]==" & stringbuffer[i+4]=='+' & stringbuffer[i+5]==' ' &
       stringbuffer[i+6]=="?")
       ₹
          anzahl = anzahl + 1;
          if (anzahl > 1)₹
           j[anzahl-1] = i;
          \mathcal{Y}}
      }
    ł
   ľ
  fclose(fz);
// Öffnen der Datei und Löschen der Segmente
  while (anzahl-1 > 0)ł
   fz =fopen(datei, "r+b"),
   fseek(fz,j[anzahl-1], SEEK_SET);
   fprintf(fz,
                   ");
   fclose(fz);
   anzahl--;
  -1
}
```
# **Anhang A2**

#### **ABAP-Programm**

Programmdokumentation:

Transaktion: ZORD

Programmname: Z\_EDI\_ORD\_PROOF

Zunächst erscheint die Selektionsmaske, die Eingrenzungen für die aufzulistenden Bestellungen ermöglicht. Unter anderem kann eine Selektion nach den verschiedenen Werken, nach dem Druckstatus und nach dem Verarbeitungsprozess vorgenommen werden.

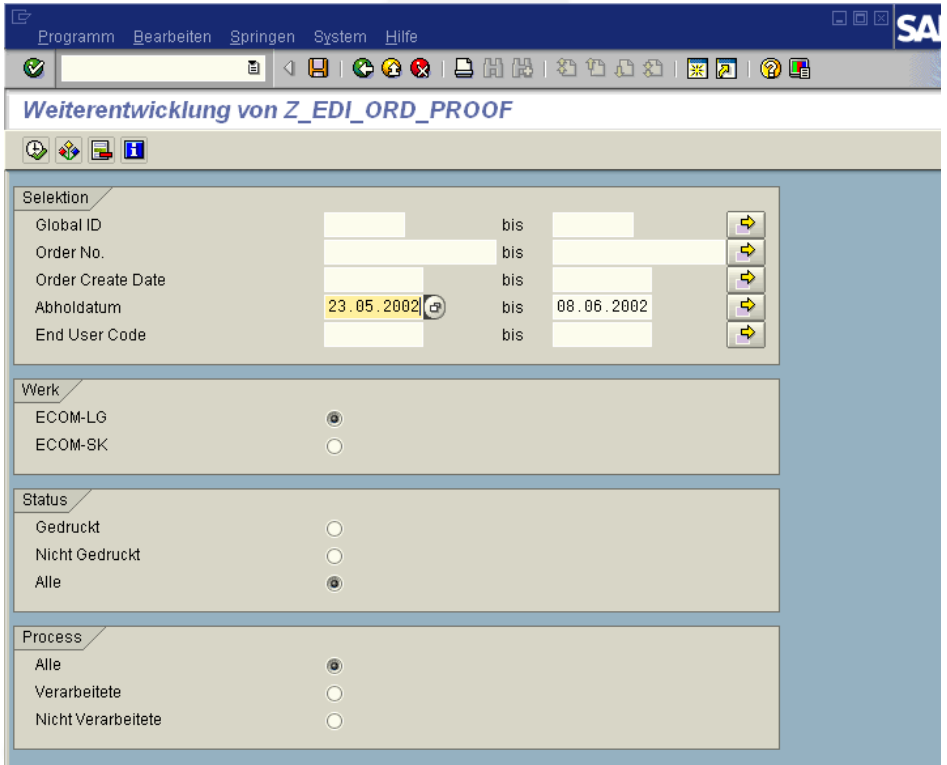

Abhängig von den Selektionsbedingungen erscheint eine Liste mit Bestellungen, aus der die zu verarbeitenden Bestellungen ausgewählt werden können.

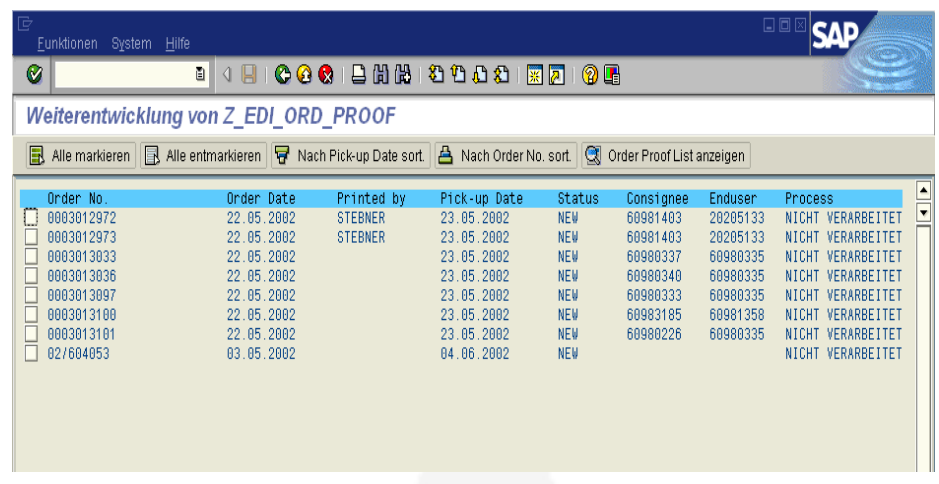

Es folgt ein Detailbild mit den Einzelheiten der empfangenen Bestellungen, die an dieser Stelle ausgedruckt werden können. Über den Button "Bestellung bearbeiten" ist die Möglichkeit gegeben die Bestellung zu modifizieren.

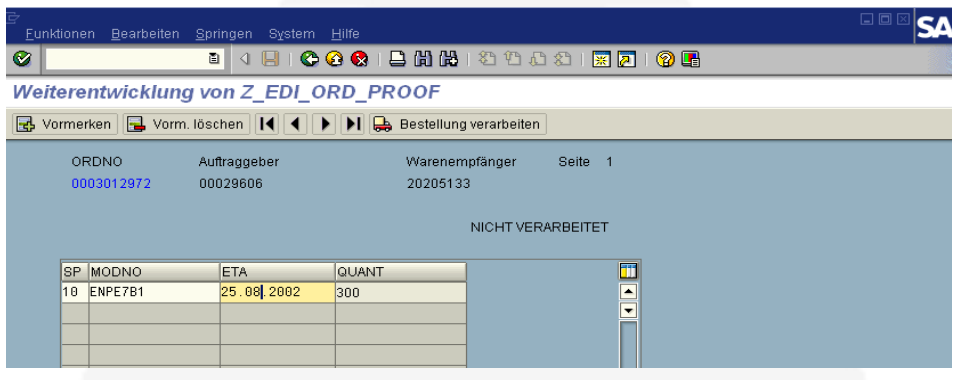

In dem folgenden Dynpro kann die Sparte (SP), die Modellnummer (MODNO) und das Lieferdatum (ETA) geändert werden. Mit den Pfeilen wird zwischen den selektierten Bestellungen gewechselt. Jede einzelne muss zur Verarbeitung vorgemerkt werden. Mit den Button "Bestellung verarbeiten" werden alle vorgemerkten Bestellungen zu EDIFACT-Nachrichten verarbeitet und dem EDI-Subsystem übermittelt. Dabei erfolgt ein Splitting der einzelnen Bestellungen, sollten die georderten Materialien nicht der selben Sparte angehören.

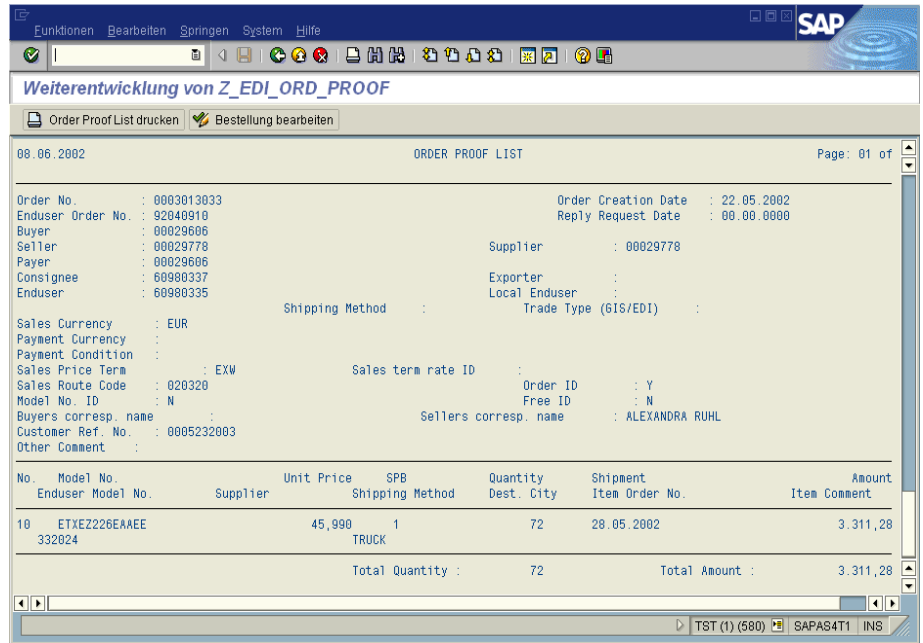

Ist die angegebene Materialnummer oder die Sparte im SAP-System nicht vorhanden, wird eine Meldung ausgegeben. In diesem Beispiel Fall fehlt noch das Suffix "-S" damit eine Verarbeitung vom System vorgenommen werden kann.

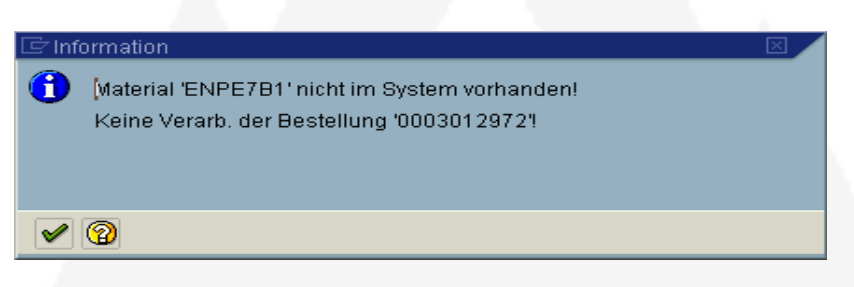

Erzeugte EDIFACT-Bestellung:

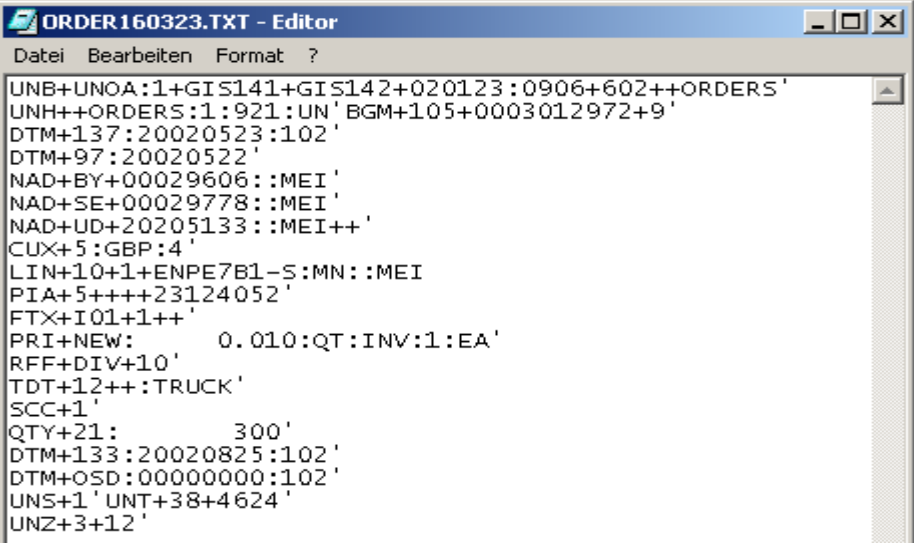

# **Anhang B**

### **Glossar**

**ABAP/4 (Advanced Business Application Programming/4):** Eine 4GL-Programmiersprache, die die SAP zur Entwicklung von Anwendungsprogrammen entwickelt hat.

**ALE (Application Link Enabling):** Technologie zum Aufbau und Betrieb von verteilten Anwendungen. Das Grundkonzept von Application Link Enabling ist die Gewährleistung einer verteilten, aber integrierten R/3-Installation

**BAPI (Business Application Programming Interface):** Offene, stabile und objektorientierte Schnittstelle, mit deren Hilfe können Systeme gekoppelt werden, auch wenn sie auf unterschiedlichen Technologien beruhen.

**BOR (Business Object Repository):** Verzeichnis aller Objekttypen in hierarchischer Anordnung.

**Buchungskreis:** Die kleinste organisatorische Einheit des externen Rechnungswesens, für die eine in sich geschlossene Buchhaltung abgebildet werden kann.

**Business Framework:** Offene Architektur, die zur Konvertierung der Funktionalität des R/3- Systems in ein integriertes Paket von modularisierten Komponenten dient.

**Customizing:** Durch das Customizing kann die unternehmensneutral ausgelieferte Funktionalität den spezifischen betriebswirtschaftlichen Anforderungen angepasst werden. Vorgenommen wird das Customizing über den Einführungsleitfaden (IMG).

**Dynpro (Dynamisches Programm):** Ein Dynpro besteht aus einem Bildschirmbild und der unterliegenden Ablauflogik.

**Einführungsleitfaden:** Ein Werkzeug zur kundenspezifischen Anpassung des R/3-Systems. Enthalten sind für jede Anwendungskomponente alle Schritte für die Einführung, alle Standardeinstellungen und alle Aktivitäten zur Konfigurierung des Systems.

**EDI (Electronic Data Interchange):** Firmenübergreifender Austausch von struturierten Daten zwischen Handelspartnern.

**ERP (Enterprise Ressource Planning):** ERP steht für ein Paket von Standardsoftware wie z.B. Finanzbuchhaltung, Personalwirtschaft, Produktionsplanung und – steuerung, Logistik, deren Daten in einer Datenbank verwaltet werden.

**GUI / SAP-GUI (Graphical User Interface):** Die grafische Benutzeroberfläche von SAP zur Steuerung und Verwendung der Software.

**IMG (Implementation Management Guide):** siehe Einführungsleitfaden

**Intermediate Document (IDoc):** Die EDI-Schnittstelle des SAP R/ 3-Systems und ALE verwenden standardisierte IDocs zur Kommunikation.

**Kostenrechnungskreis:** Ein Kostenrechnungskreis ist die organisatorische Einheit innerhalb eines Konzerns, für die eine vollständige, in sich geschlossene Kostenrechnung durchgeführt werden kann.

**LU6.2:** IBM-Netzwerkprotokoll, das im SAP R/3-System zur Kommunikation mit Großrechnern verwendet wird.

**LUW (Logical Unit of Work):** Ein elementarer Verarbeitungsschritt, der Teil einer SAP-Transaktion ist. Ein LUW wird entweder vollständig oder gar nicht ausgeführt.

**Mandant:** Die höchste Ebene im SAP R/3-System. Eine handelsrechtlich, organisatorisch und datentechnisch abgeschlossene Einheit innerhalb eines R/3-Systems mit getrennten Stammsätzen und einem eigenständigen Satz von Tabellen.

**Menu Painter:** Ein R/3-Entwicklungswerkzeug zur Gestaltung von standardisierten Menüs, Funktionstastenbelegungen und Drucktasten.

**RFC (Remote Function Call):** SAP-Schnittstellenprotokoll, mit dem die Programmierung von Kommunikationsabläufen zwischen Systemen wesentlich vereinfacht. Mit RFCs können vordefinierte Funktionen auf einem entfernten System – oder innerhalb des gleichen Systems – aufgerufen und ausgeführt werden.

**SAProuter:** Ein Softwaremodul, das als Firewall-System fungiert. SAProuter verbessert die Netzwerksicherheit und dient zur Steuerung des Verkehrs vom und zu SAP-Systemen.

**Screen Painter:** ABAP/4-Entwicklungswerkzeug zum Erstellen, Ändern, Anzeigen und Löschen von Dynpros.

**SNC (Secure Network Communication):** Schnittstelle, über das SAP-System mit einem externen Sicherheitsprodukt kommunizieren kann, um die Kommunikationsverbindung zwischen den Komponenten eines SAP-Systems zu schützen.

**Sparte (Vertrieb):** Eine organisatorische Einheit, die im Hinblick auf die vertriebliche Zuständigkeit oder die Gewinnverantwortung von verkaufsfähigen Materialien oder Dienstleistungen gebildet wird.

**SSF (Secure Store and Forward):** Schnittstelle zur sicheren Speicherung und Datenübertragung, über die das SAP-System mit einem externen Sicherheitsprodukt kommunizieren kann.

**SSO (Single Sign-On):** Mechanismus, durch den der Benutzer nicht mehr für jedes System, an dem er sich anmeldet, ein Kennwort eingeben muss. Der Benutzer weist sich nur einmal aus und kann sich danach an allen Systemen anmelden, die Teil der Single Sign-On-Umgebung sind.

**User-Exit:** Zeitpunkt in einem SAP-Programm, zu dem ein kundeneigenes Programm aufgerufen werden kann.

**Verkaufsorganisation:** Eine organisatorische Einheit, die Produkte vertreibt, Verkaufskonditionen aushandelt und für diese Geschäfte verantwortlich ist.

**Werk:** Ein Werk ist eine organisatorische Einheit innerhalb eines Unternehmen

**Workitem:** Objekt, das zur Laufzeit entweder eine Aufgabe oder eine Aktion des Workflow-Systems präsentiert und die internen Bearbeitungsabläufe steuert.

# **Anhang C**

## **Literaturverzeichnis**

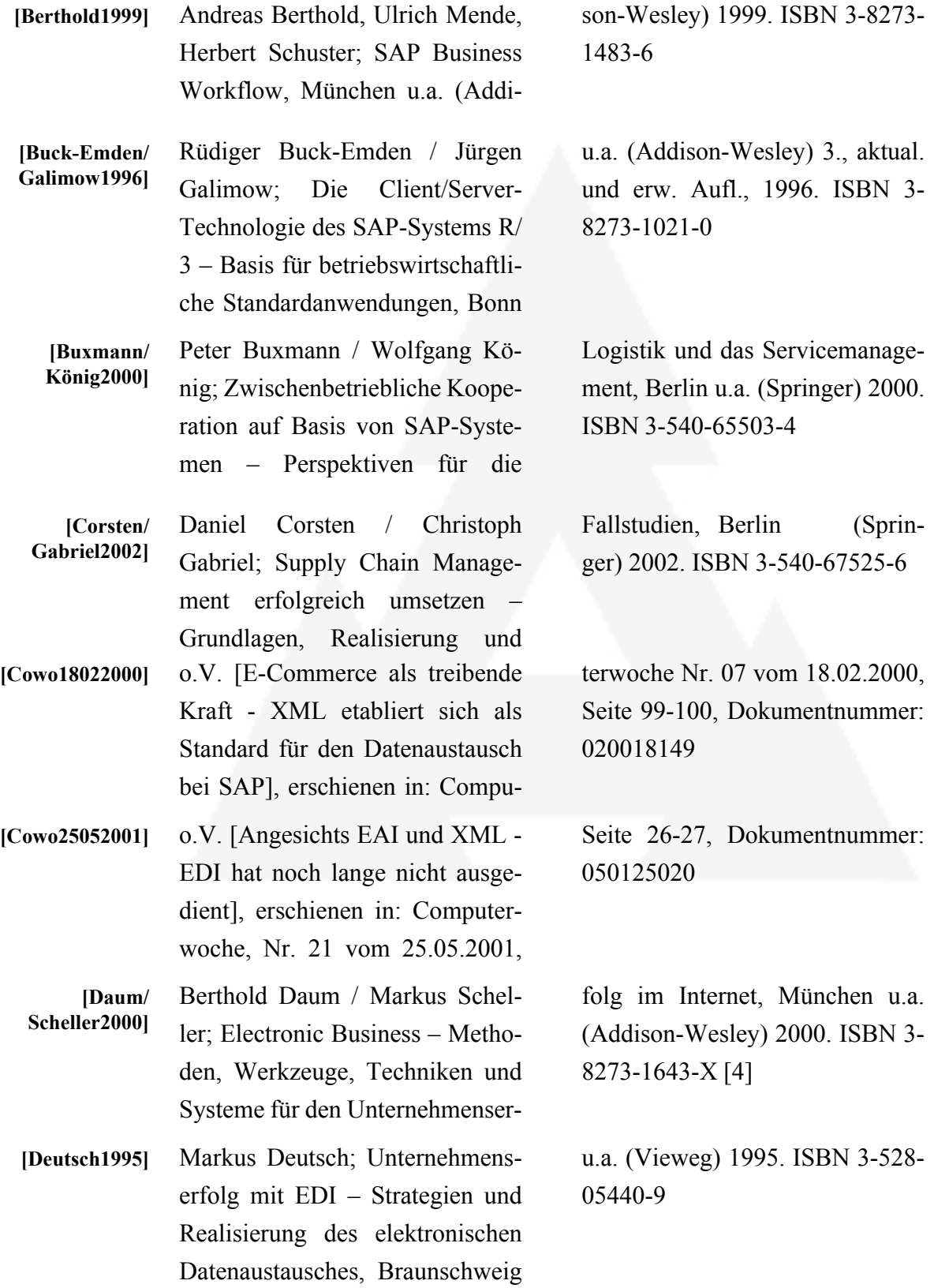

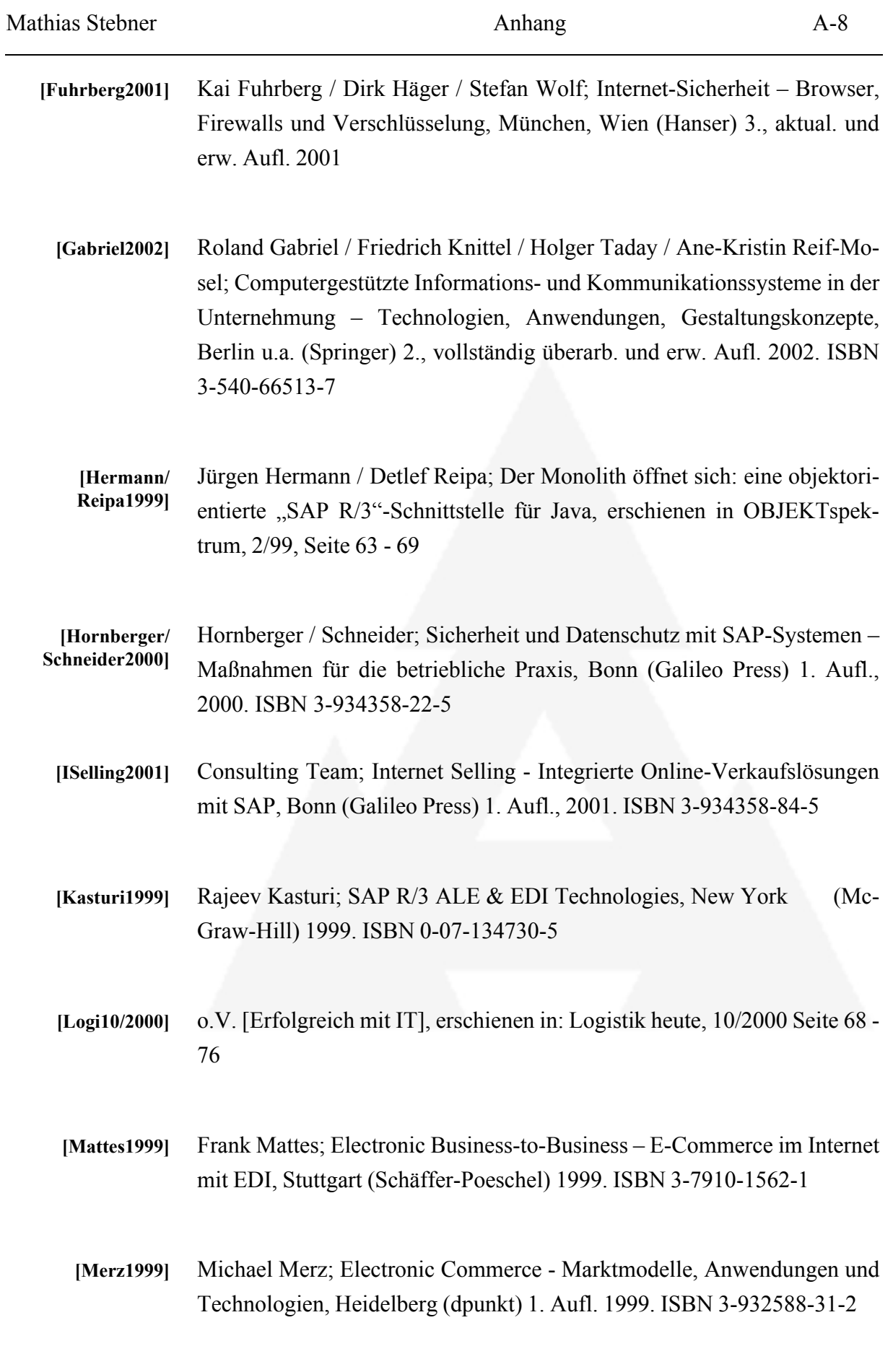

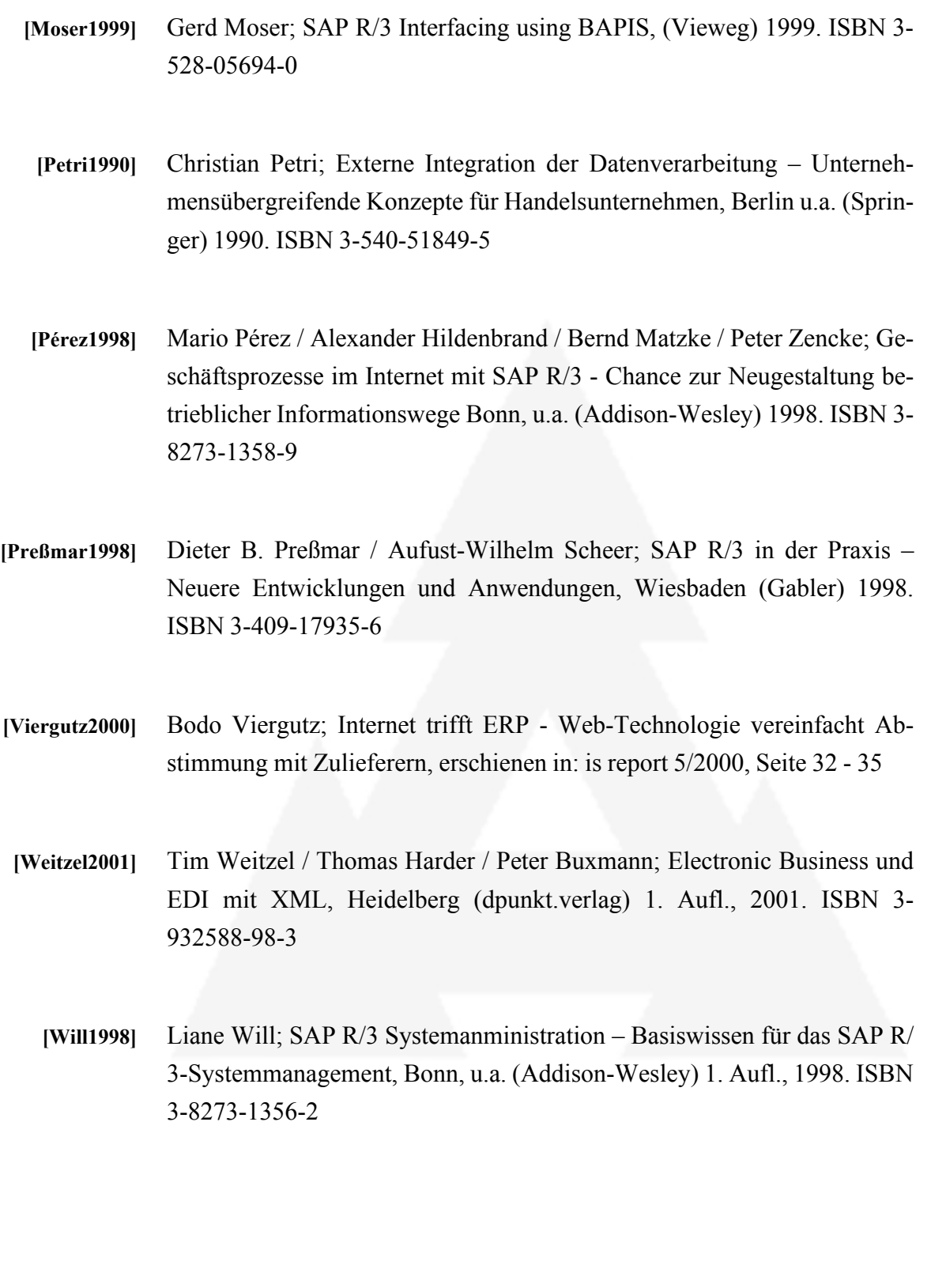

# **Anhang D**

## **Zustimmungserklärung**

Ich bin damit einverstanden, dass ein Exemplar meiner Diplomarbeit der Bibliothek des Fachbereichs Wirtschaft der Fachhochschule Nordostniedersachsen in Lüneburg zur Verfügung gestellt und in den dortigen Bibiliotheksbestand aufgenommen wird.

Mathias Stebner

Hankensbüttel, im Juni 2002

# **Anhang E**

## **Eidesstattliche Erklärung**

Ich, Mathias Stebner, versichere an Eides statt, dass ich diese Diplomarbeit selbständig verfaßt und keine anderen als die angegebenen Quellen und Hilfsmittel benutzt habe.

Mathias Stebner

Hankensbüttel, im Juni 2002